# **Table of Contents**

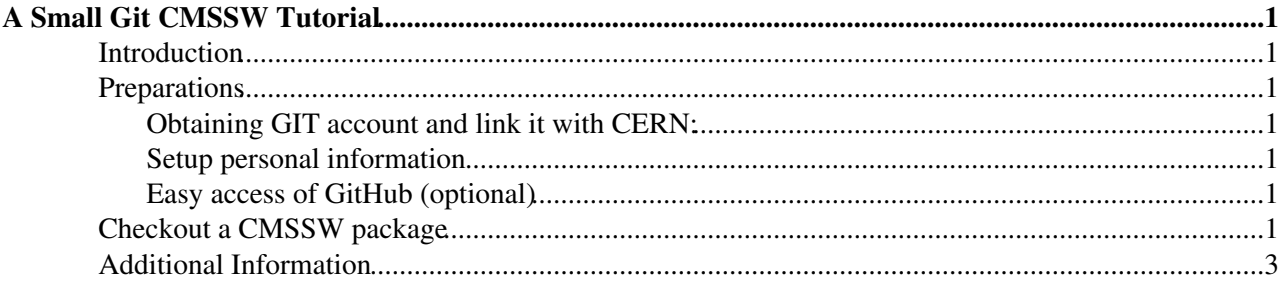

# <span id="page-1-0"></span>**A Small Git CMSSW Tutorial**

# <span id="page-1-1"></span>**Introduction**

This tutorial should give a small introduction to Git in the [CMS](https://twiki.cern.ch/twiki/bin/view/Sandbox/CMS) environment. It is **not complete** or contains all available information. It is a summary of Giulio's tutorial. The aim is to explain how package are obtained using Git and how you track your custom changes of official code/packages in CMSSW  $5\,3\,11$ .

## <span id="page-1-2"></span>**Preparations**

### <span id="page-1-3"></span>**Obtaining GIT account and link it with CERN:**

• Frist you have to obtain a GIT account, see [here](https://github.com/)<sup>2</sup>. Topic Collector registration is no longer needed.

### <span id="page-1-4"></span>**Setup personal information**

- Login on lxplus/CERN
- Run following commands:
	- ♦ git config --global user.name "First name Last name"
	- ♦ git config --global user.email <Your-Email-Address>
	- ♦ git config --global user.github <Your-Just-Created-GitHub-Account-Username>

### <span id="page-1-5"></span>**Easy access of GitHub (optional)**

- If you have no ssh key: Follow [generating-ssh-keys](https://help.github.com/articles/generating-ssh-keys) on GitHub to create a ssh key.
- If you have already an ssh key: Login to GitHub -> settings -> SSH keys  $(htps://github.com/settings/ssh\Phi)$  and add your key. I.e. copy paste the content of yourKey.pub
- To use your key you have to execute following commands after each login: ♦ eval \$(ssh-agent); ssh-add /path/to/your/key
- Test your configuration: ssh -T [git@github.](mailto:git@github)com
	- You should see: *Hi XYZ! You've successfully authenticated, but GitHub does not provide shell* ♦ *access.*

## <span id="page-1-6"></span>**Checkout a CMSSW package**

• Setup a CMSSW environmet (using a SL 5 machine)

```
cmsrel CMSSW_5_3_11
cd CMSSW_5_3_11/src
cmsenv
```
• Checkout a package, e.g. PhysicsTools/PatExamples

git cms-addpkg PhysicsTools/PatExamples

```
No release tags specified, using default CMSSW_5_3_11.
Release older than CMSSW_6_2_0_pre8, using cmssw-old.git instead of cmssw.git
You are on branch CMSSW_5_3_X
...
Branch from-CMSSW_5_3_11 set up to track remote branch CMSSW_5_3_X from official-cmssw.
Switched to a new branch 'from-CMSSW_5_3_11'
HEAD is now at cc0f159 CMSSW_5_3_11
```
#### ASmallGitCMSSWTutorial < Sandbox < TWiki

#### • Create your own development branch e.g. mydev

git checkout -b mydev

Switched to a new branch 'mydev'

#### • Check which branches are available

git branch

```
 from-CMSSW_5_3_11
* mydev
```
#### • Apply modifications

```
echo '#modfication' >> PhysicsTools/PatExamples/BuildFile.xml #this adds a line containing #modif
```
#### • Check if modification is recognized

```
git status
```

```
# On branch mydev
# Changes not staged for commit:
# (use "git add
```
#### • Add and commit your changes

```
git add PhysicsTools/PatExamples/BuildFile.xml
git commit -m "test message"
[mydev 6812826] test message
 1 files changed, 1 insertions(+), 0 deletions(-)
```
Your modifications were commited to your **local** git repository. \* In order to push your new branch mydev to your piravte git repository at GitHub you should create it before. This is done by forking the official CMSSW repository: Visit <https://github.com/cms-sw/cmssw/fork> $\mathbb{R}$ . After the forking is done you see you have a new repository cmssw, <https://github.com/<your-username>/cmssw>. Since we are using CMSSSW\_5\_3\_11 which is in<https://github.com/cms-sw/cmssw-old> also fork this repository by clicking at the upper right fork button. Now you are able to push your new branch mydev to your [GitHub](https://twiki.cern.ch/twiki/bin/view/Sandbox/GitHub) account.

git push my-cmssw mydev

If obtain this message:

ERROR: Repository not found. fatal: The remote end hung up unexpectedly

git wasn't able to find the my-cmssw repository in you GitHub account. Check if you forked the <https://github.com/cms-sw/cmssw-old> repository. If the push is successful you see:

```
Counting objects: 9, done.
Delta compression using up to 16 threads.
Compressing objects: 100% (5/5), done.
Writing objects: 100% (5/5), 436 bytes, done.
Total 5 (delta 4), reused 0 (delta 0)
To git@github.com:fhoehle/cmssw-old.git
 * [new branch] mydev -> mydev
```
### ASmallGitCMSSWTutorial < Sandbox < TWiki

You visit your account at GitHub and click on the branches drop-down menu you see your new branch mydev. Inspect the [PhysicsTools](https://twiki.cern.ch/twiki/bin/edit/Sandbox/PhysicsTools?topicparent=Sandbox.ASmallGitCMSSWTutorial;nowysiwyg=1) folder and you see that [PatExamples](https://twiki.cern.ch/twiki/bin/edit/Sandbox/PatExamples?topicparent=Sandbox.ASmallGitCMSSWTutorial;nowysiwyg=1) were changed recently with a message *test message*.

The tutorial ends here. It showed you are checkout done of specific packages and how you are able to save your local changes at your private GitHub account. Git has a lot more feature which help and support you in developing and keeping track of your code. These a out of scope of this tutorial, please visit github.com for more detailed information on branches, merging them, tags, ... . Thanks a lot to Giulio and his tutorials and talks. This small tutorial was a summary of material provided by him.

# <span id="page-3-0"></span>**Additional Information**

- <http://cms-sw.github.io/cmssw/index.html>
	- ♦ <http://cms-sw.github.io/cmssw/tutorial.html>
	- ♦ <http://cms-sw.github.io/cmssw/faq.html>
	- ♦ <http://cms-sw.github.io/cmssw/advanced-usage.html>

This topic: Sandbox > ASmallGitCMSSWTutorial Topic revision: r6 - 2014-05-26 - GiulioEulisse

**OPETL** Copyright &© 2008-2021 by the contributing authors. All material on this **T** TWiki collaboration platform is the property of the contributing authors. or Ideas, requests, problems regarding TWiki? use [Discourse](https://discourse.web.cern.ch/c/collaborative-editing/wikis/12) or [Send feedback](https://twiki.cern.ch/twiki/bin/view/Main/ServiceNow)